## Быстрое развертывание стенда

Развернем стенд для тестирования одного WCS сервера с настройками по умолчанию. Предположим, что docker установлен локально, и доступ извне для тестирования не нужен. Запустим также контейнер для публикации RTMP потока на сервер

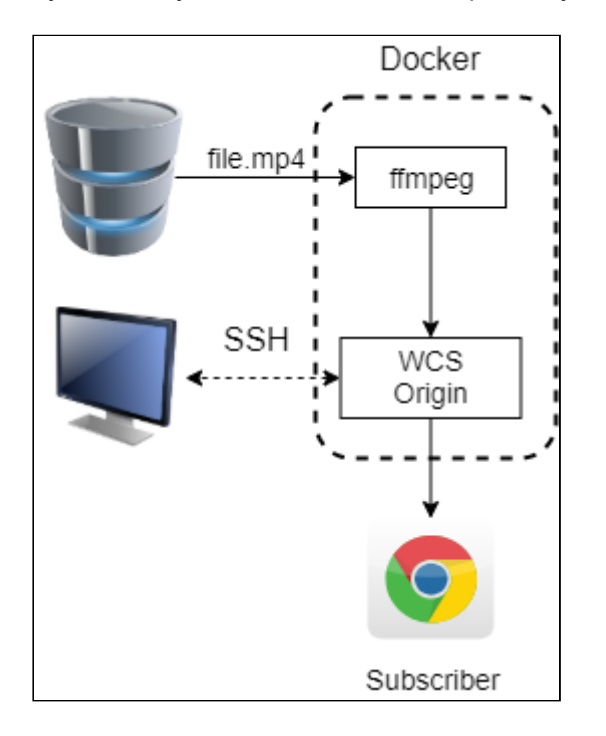

Для развертывания тестового стенда на docker машине сделаем следующие шаги:

1. Распакуем архив сборки

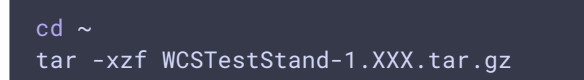

2. Редактируем общую конфигурацию стенда в файле stand.conf/wcs-stand.conf

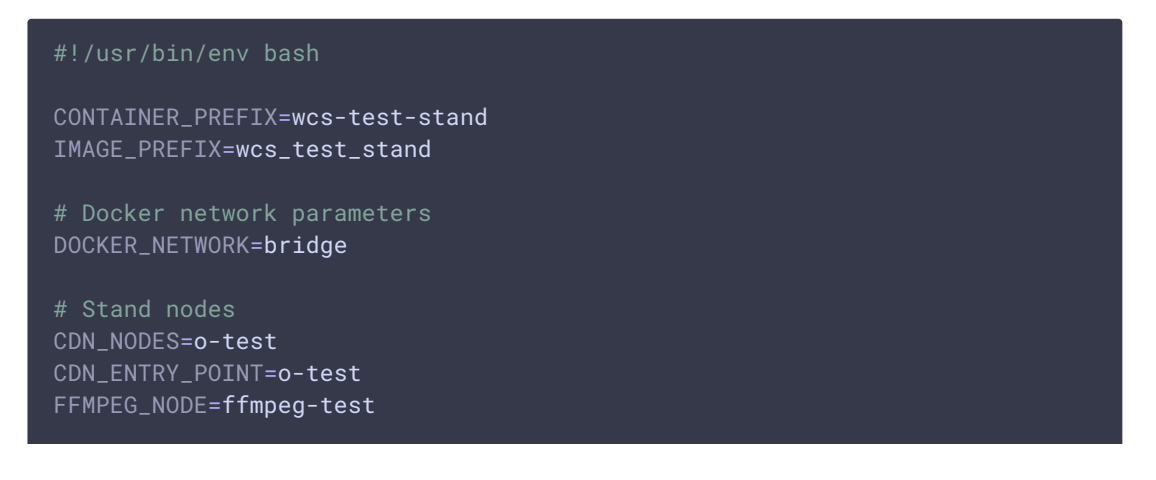

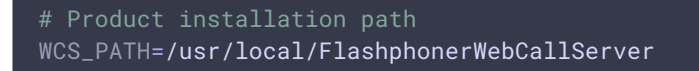

3. Создаем каталог конфигурации WCS узла

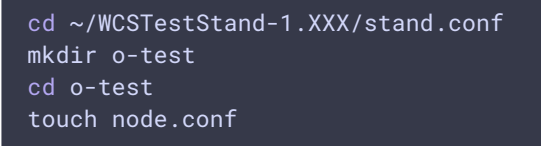

4. Редактируем файл конфигурации WCS узла, указав свою лицензию и номер последней сборки WCS

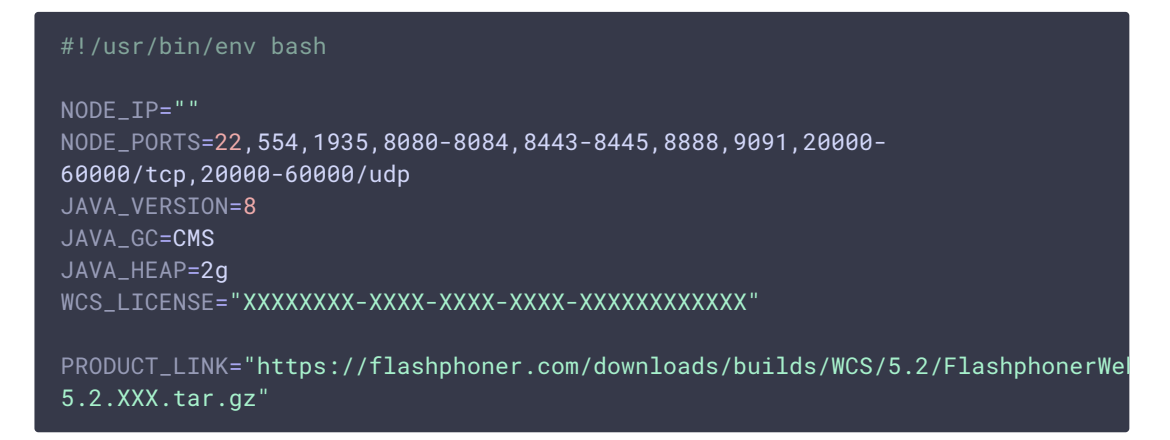

5. Создаем каталог конфигурации узла для публикации RTMP

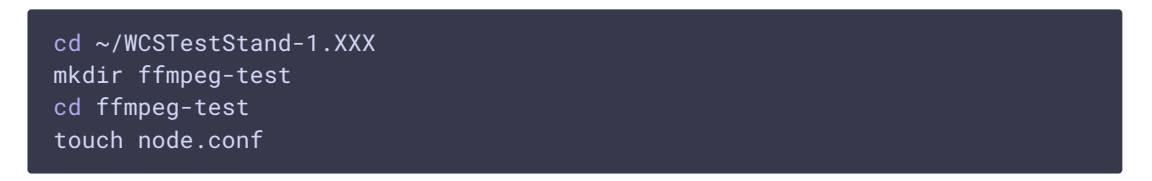

6. Редактируем файл конфигурации узла для публикации RTMP

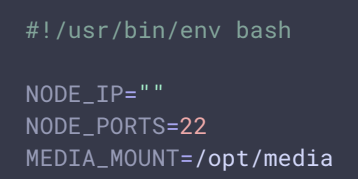

7. Копируем в каталог конфигурации узла для публикации RTMP файл для публикации

cp ~/Videos/file.mp4 ~/WCSTestStand-1.XXX/ffmpeg-test

8. Копируем в каталог ssh публичный ключ для доступа внутрь контейнера по SSH

cp ~/.ssh/id\_rsa.pub ~/WCSTestStand-1.XXX/ssh

9. Собираем docker-образы

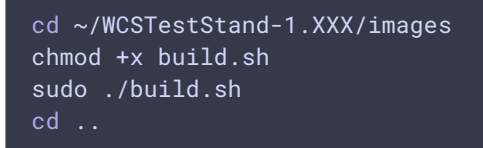

10. Запускаем стенд

sudo ./wcs-stand start all

11. Запоминаем назначенные адреса узлов из вывода на консоль при запуске стенда

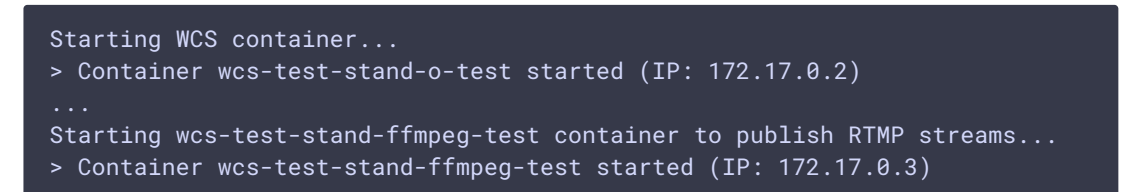

- 12. Открываем в браузере страницу примера Player и вводим имя потока 172.17.0.2.file, где
	- [172.17.0.2] адрес контейнера WCS
	- file имя медиа файла (см шаг 7) без расширения mp4

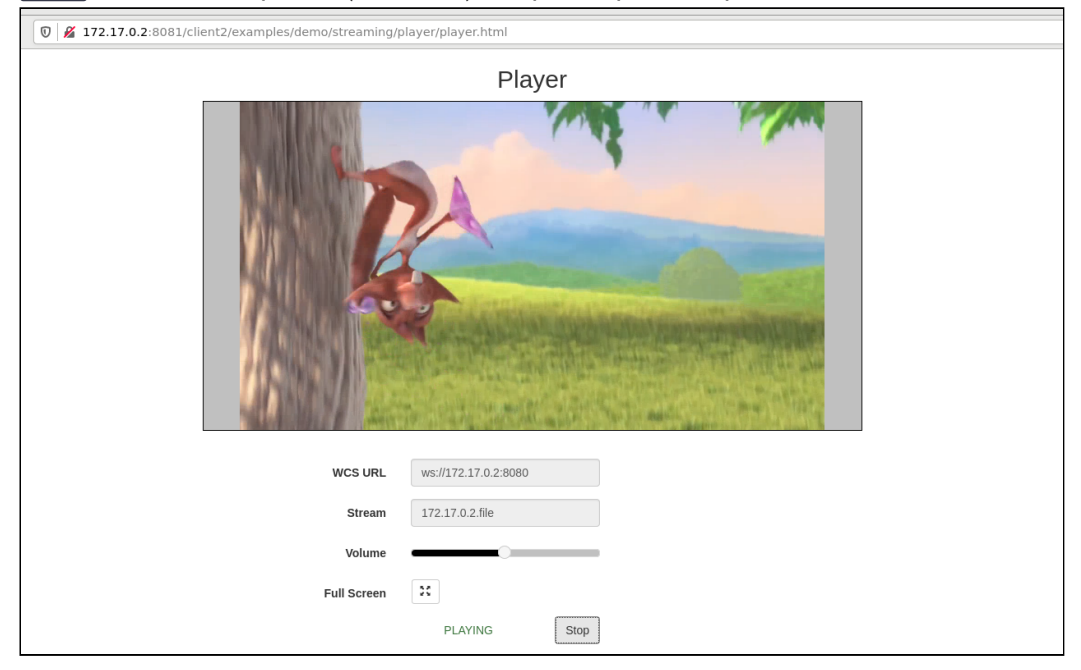

Стенд готов к локальному тестированию.